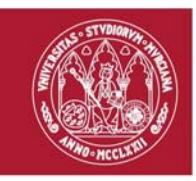

# **Guía rápida**

### **Extensión Telefónica UM**

### **Existen dos opciones:**

- a) Desvío desde el teléfono corporativo al particular.
- b) Captura de teléfono corporativo en ordenador de casa o móvil.

### **Desviar llamadas**

#### **Desviar extensión telefónica a número externos (fijo o móvil)**

- 1. Abra el navegador.
- 2. Introduzca la dirección https://telefonia.um.es
- 3. Autentíquese con su cuenta @um.es. La pantalla de telefonía tiene el aspecto que se muestra en la imagen siguiente:

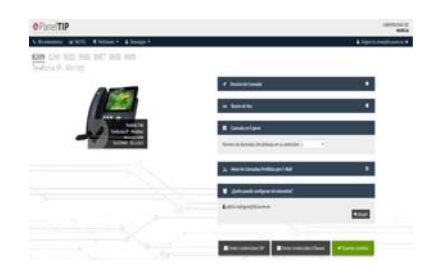

4. Active la casilla "Desvíos de Llamada"

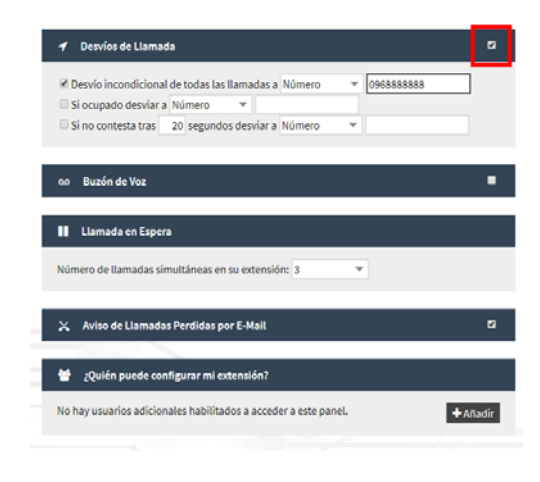

#### **ATICA**

Campus Universitario de Espinardo. 30100 Murcia

T. 868 88 42 22 – **www.um.es/atica**

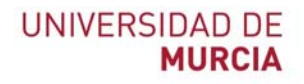

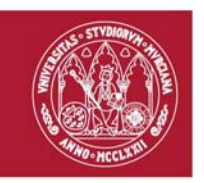

5. Una vez activado, seleccione el desvío que necesite de los que se muestran en la siguiente imagen. No olvide que para desviar número externos debe indicar un **0** delante.

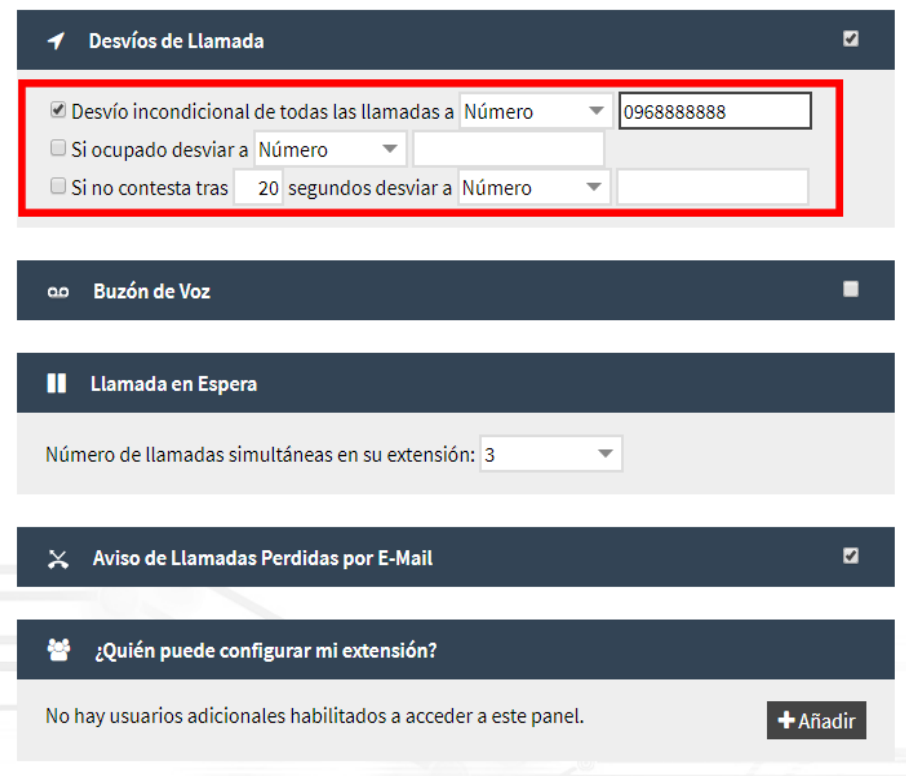

## **Capturar teléfono corporativo en ordenador o teléfono**

Indicada para:

- Recibir llamadas a extensión telefónica fija UM de forma remota
- Realizar llamadas telefónicas de forma remota como si procediesen de la extensión telefónica fija UM.

#### **Instalación del software necesario en un ordenador fijo o portátil**

1. Abra el navegador.

#### **ATICA**

Campus Universitario de Espinardo. 30100 Murcia

T. 868 88 42 22 – **www.um.es/atica**

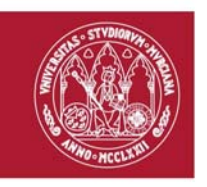

- 2. Introduzca la dirección https://telefonia.um.es
- 3. Autentíquese con su cuenta @um.es. La pantalla de telefonía tiene el aspecto que se muestra en la imagen siguiente:

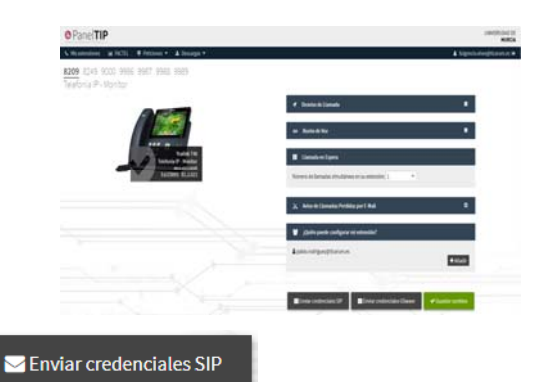

- 4. Pulse el botón
- 5. En su cuenta de correo @um.es recibirá un mensaje con las instrucciones para descargar, instalar y configurar la aplicación telefónica Zoiper.

#### **Instalación del software necesario en un teléfono móvil o Tablet/iPad**

Siga los pasos 1 a 3 de las instrucciones anteriores. A continuación:

- Senviar credenciales GSwave 4. Pulse el botón
- 5. En su cuenta de correo @um.es recibirá un mensaje con las instrucciones para descargar, instalar y configurar la aplicación telefónica **Grandstream Wave** desde la **App Store** o **Google Play Store**.

**ATICA**

Campus Universitario de Espinardo. 30100 Murcia

T. 868 88 42 22 – **www.um.es/atica**